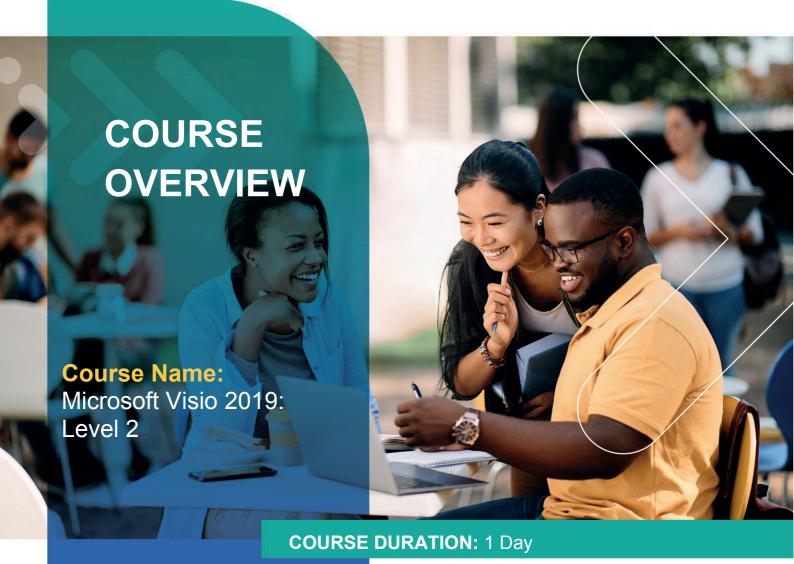

# Gauteng:

3rd Floor 34 Whitely Road Melrose Arch Johannesburg 2196 Tel: 087 941 5764

### Gauteng:

192 on Bram 192 Bram Fischer Drive Ferndale, Randburg Johannesburg 2160

#### Cape Town:

3rd Floor Thomas Pattullo Building 19 Jan Smuts St Cape Town 8000 sales@impactful.co.za

### **COURSE OVERVIEW**

Microsoft® Visio® stands out among similar applications because of its unique ability to draw a wide variety of diagrams, flowcharts, workflows, and organization structures— anything that can be represented by shapes connected by lines. Most importantly, these shapes can be rearranged and with corresponding lines remaining intact. Visio has improved over the years as features common among Microsoft® Office applications have been added. Today, Visio is well integrated with other members of the Office family as well as Microsoft's cloud-based services. This greatly enriches the sharing and publishing of Visio drawings.

# **COURSE OBJECTIVES**

In this course, you will examine advanced features to make you more efficient and effective.

### You will

- Design advanced plans and diagrams.
- Enhance the look of drawings.
- Create shapes, stencils, and templates.
- Connect drawings to external data.
- Leverage development tools.
- Share drawings.

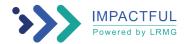

### **COURSE OUTLINE**

# **Lesson 1: Designing Advanced Plans and Diagrams**

Topic A: Build Advanced Plans
Topic B: Build Advanced Diagrams

# **Lesson 2: Enhancing the Look of Drawings**

Topic A: Use 3-D Shapes

Topic B: Work with Shape Styles

Topic C: Define Shape Styles

Topic D: Apply Backgrounds, Borders, and Titles

# Lesson 3: Creating Custom Shapes, Stencils, and Templates

Topic A: Create Simple Custom Shapes

Topic B: Create Custom Stencils

Topic C: Create Custom Templates

## **Lesson 4: Connecting Drawings to External Data**

Topic A: Make an Organization Chart from an Excel Spreadsheet

Topic B: Generate a PivotDiagram from an Excel Spreadsheet

Topic C: Create a Gantt Chart from a Project File

Topic D: Create a Timeline from a Project File

Topic E: Connect a Map to an Access Database

# **Lesson 5: Leveraging Development Tools**

Topic A: Create Macros

Topic B: Modify ShapeSheets

Topic C: Build Advanced Shapes

# **Lesson 6: Sharing Drawings**

Topic A: Save and Share Drawings with OneDrive

Topic B: Review Drawings

Topic C: Insert Drawings into Other Office Files

Topic D: Export Drawings

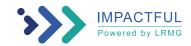